## Avenue Avenue learnit2teach

### **Adding a Course Image on Your Dashboard**

Adding an image to your course profile provides improved location of the course on your **Avenue Dashboard Course overview** and **Recently accessed courses** sections. Courses arrive with a random coloured patterned image as their default. While these are unique, they are not visually memorable. To ensure that your course has a recognizable image, change your course's **Dashboard image** using the steps below.

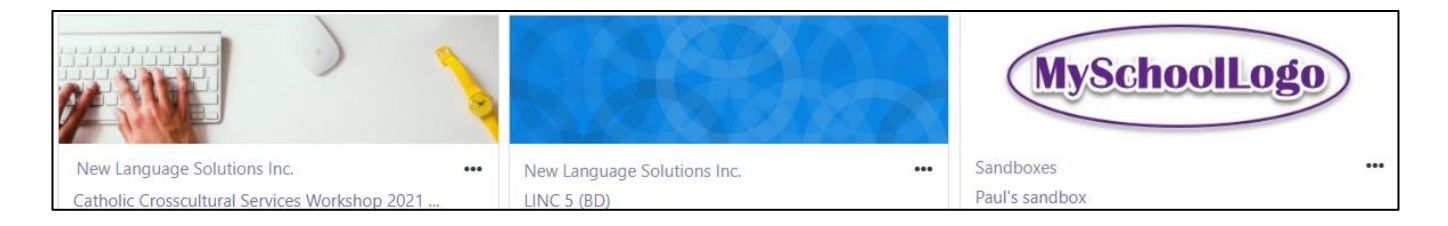

#### **Get an Image**

- 1. Locate a **legal image** in landscape format. **Note**: Unsplash[, https://unsplash.com,](https://unsplash.com/) is a reliable source.
- 2. On the **Unsplash** web page, type a search key word(s) in the search box. **Note**: In this example, it is **learning together**.
- 3. Click on the **Any orientation** link.

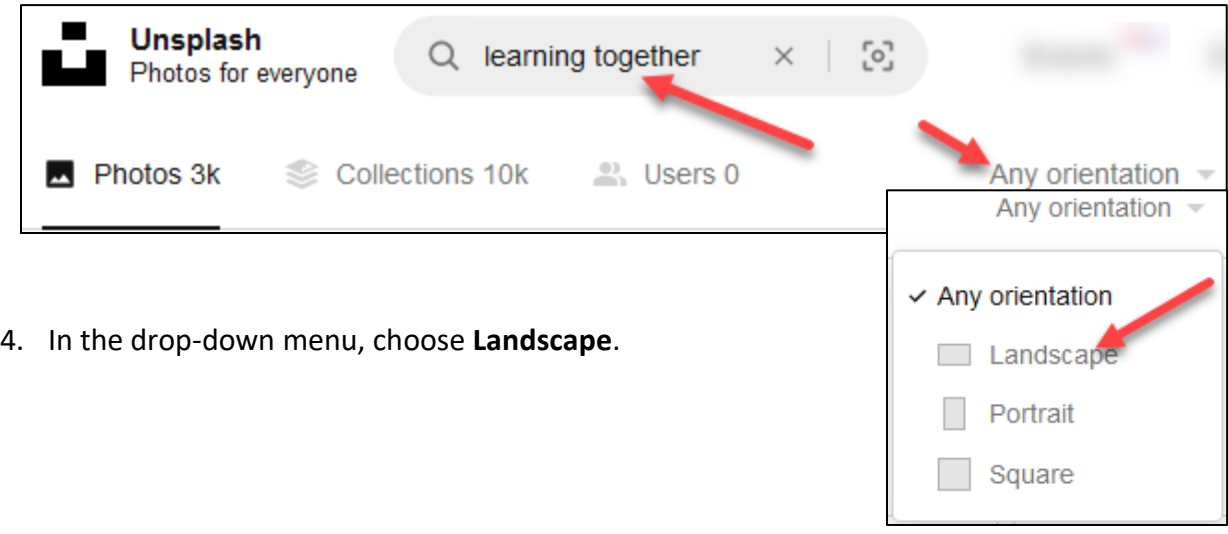

# AVENUE | Avenue | LearnIT2teach

5. Click on (select) an **image**.

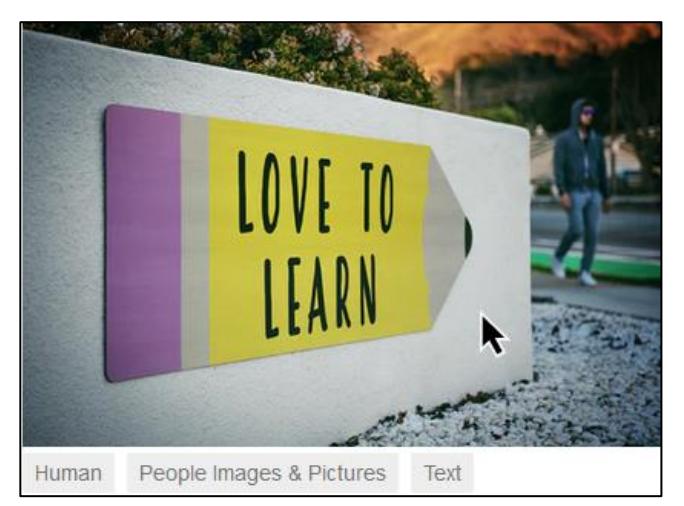

**Note**: The image downloading pop-up appears.

- 6. Click on the **Download Free chevron** link.
- 7. Choose the **Small** option.
- 8. Download the **image** to your computer or device.
- 9. In the **Say thanks** pop-up, click on the **Copy** icon.

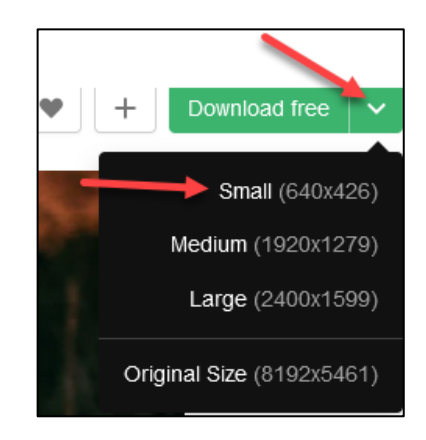

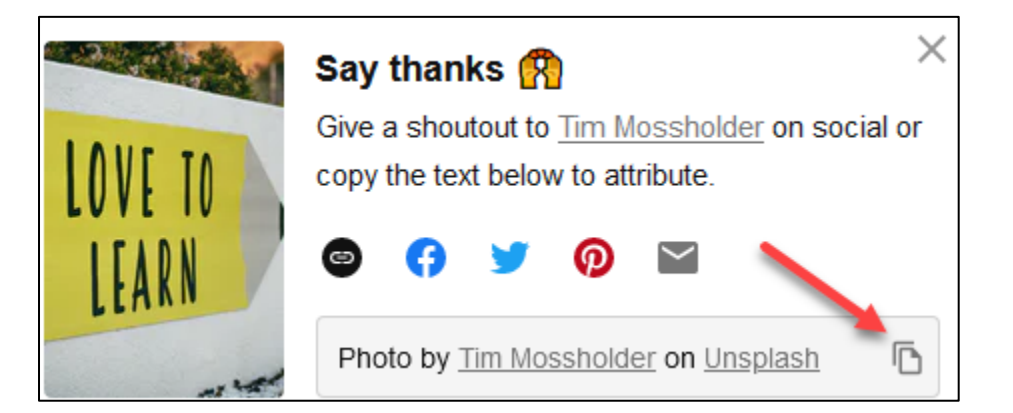

### Avenue Avenue | LearnIT2teach

#### **Add the Image to Your course**

- 1. On your course, click on the course **Actions menu.**
- 2. In the drop-down menu, click on the **Edit settings** option.
- 3. On the **Edit course settings** screen, scroll down to the **Course image** section.
- 4. Drag your image file (from step 8) into the **Course image drag and drop box**. **Note**: The file name and a thumbnail will appear in the box.

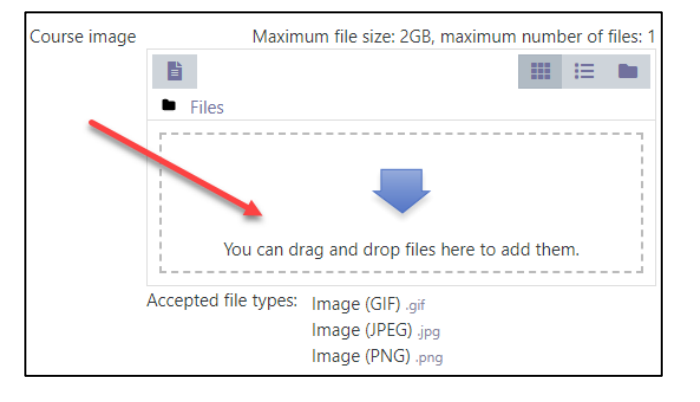

5. Click on the **file name** or **file thumbnail**.

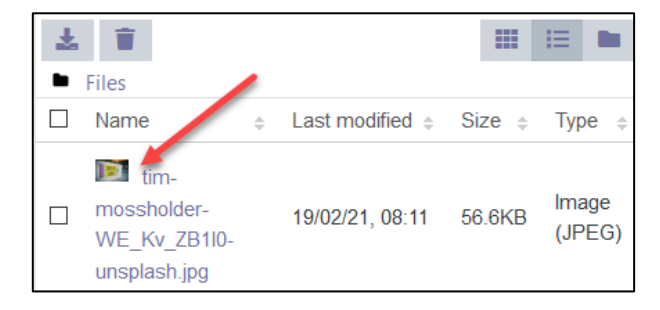

- 6. An **edit image** pop-up appears.
- 7. Change the **Author** name and the **license** type.

**Note**: Paste the name copied from Step 9 in the previous section.

- 8. Click on the **Update** button.
- 9. Click on the **Save and display** button.

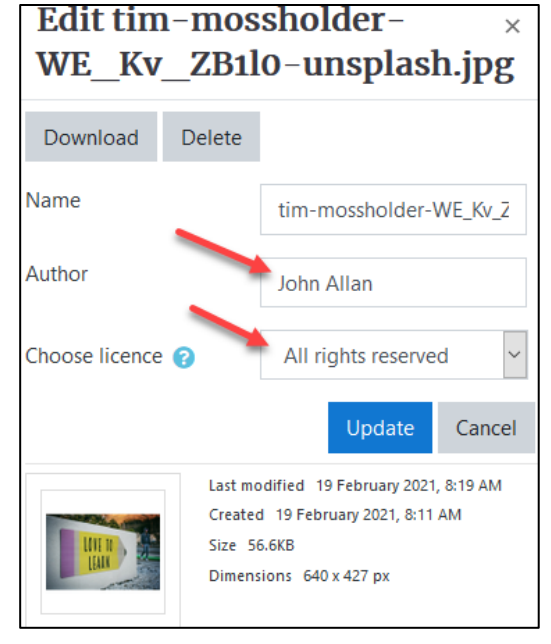

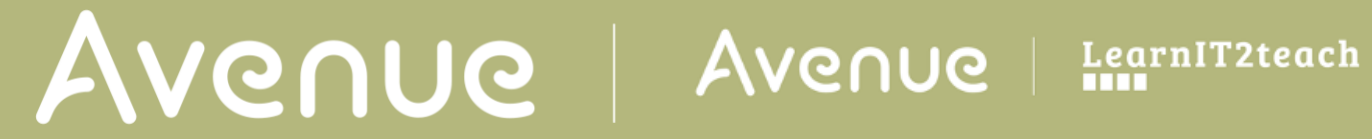

#### 10. On the **Navigation drawer**, click on the **Dashboard** link.

**A** Dashboard

11. **Note**: Your course now has a unique image.

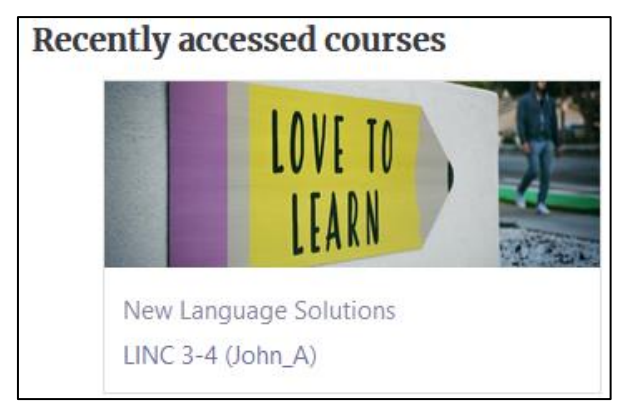